## The Guadalupe Library Online

## https://guadalupe.goalexandria.com/

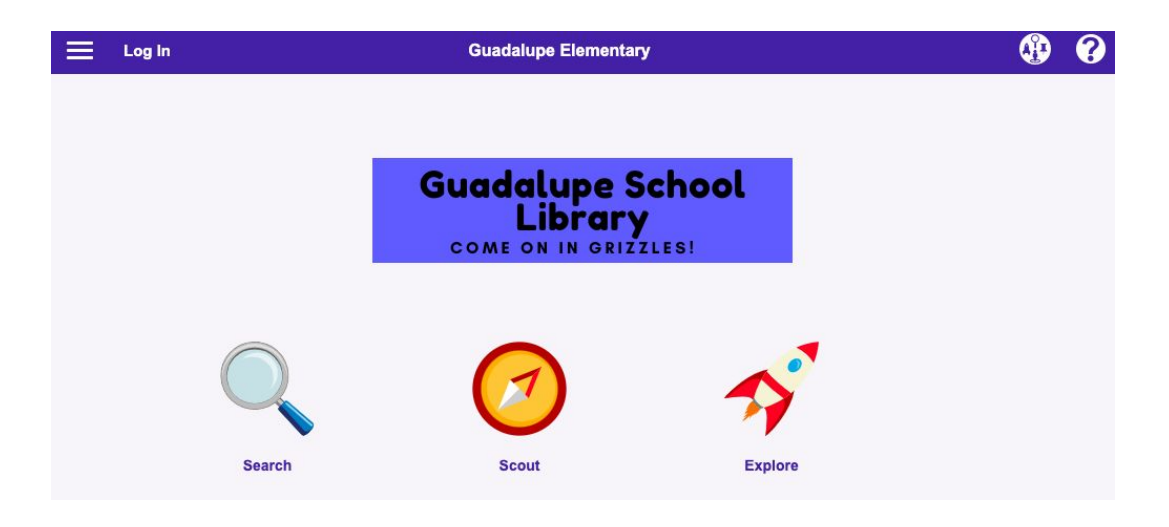

Click on 'Log In' in order to place a hold on a book. Use you school google email address and password.

## **Guadalupe School<br>Library COME ON IN GRIZZLES!**

Click on [Search](#page-2-0) if you know the title or the author's name.

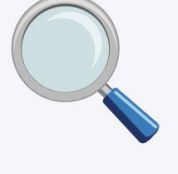

**Search** 

**Explore By Subject** 

Click on [Explore](#page-3-0) if you want to find books in a specific category like Animals or Sports.

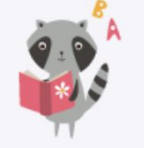

**Picture Book Finder** 

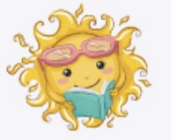

**Easy Reader Book Finder** 

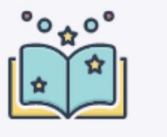

**Fiction Book Finder** 

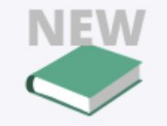

**New Books** 

<span id="page-2-0"></span>Type the title or the author's name in the Smart Search box.

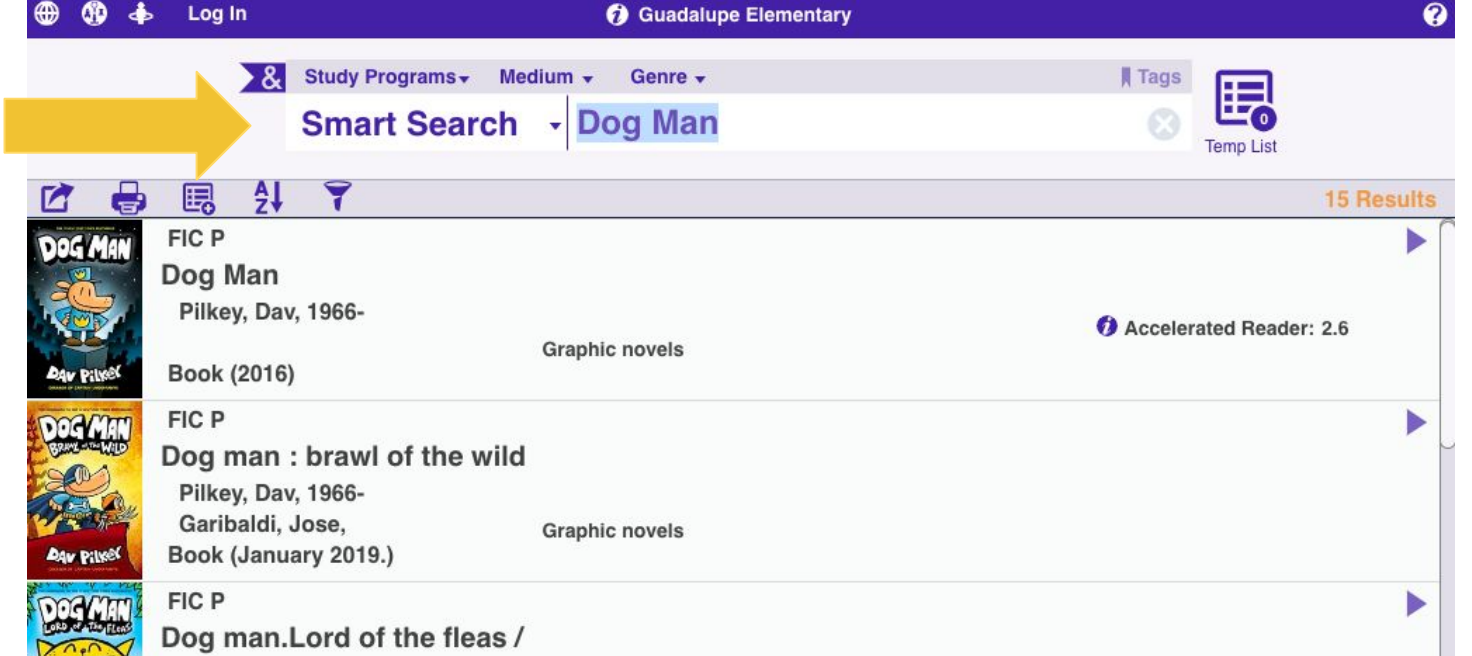

<span id="page-3-0"></span>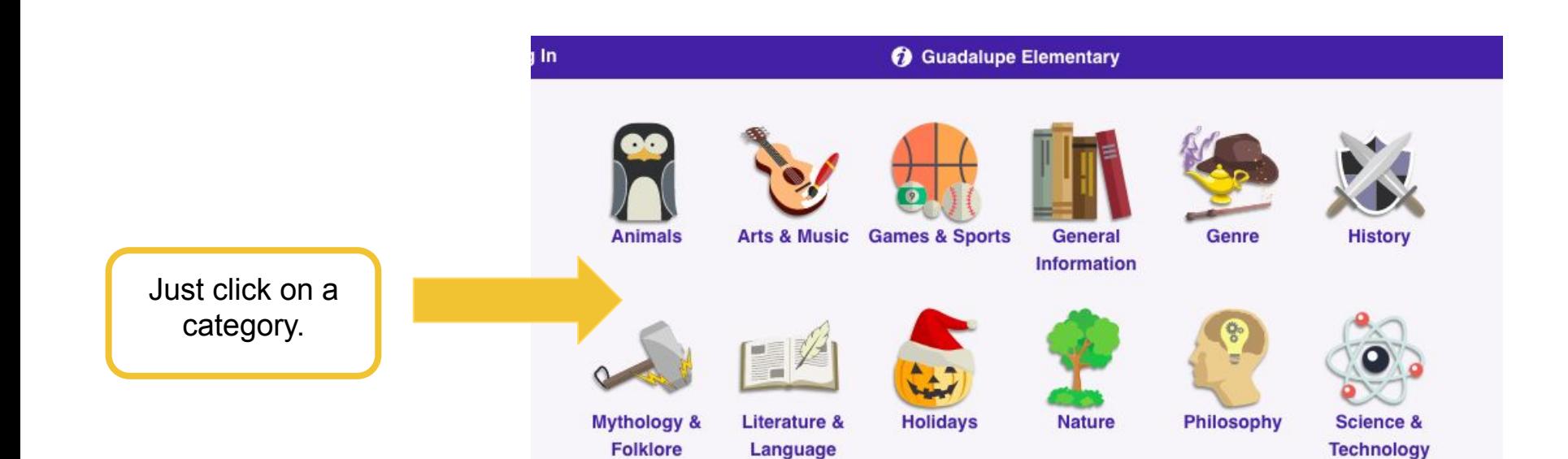

Use the HAND icon to place a hold on a book.

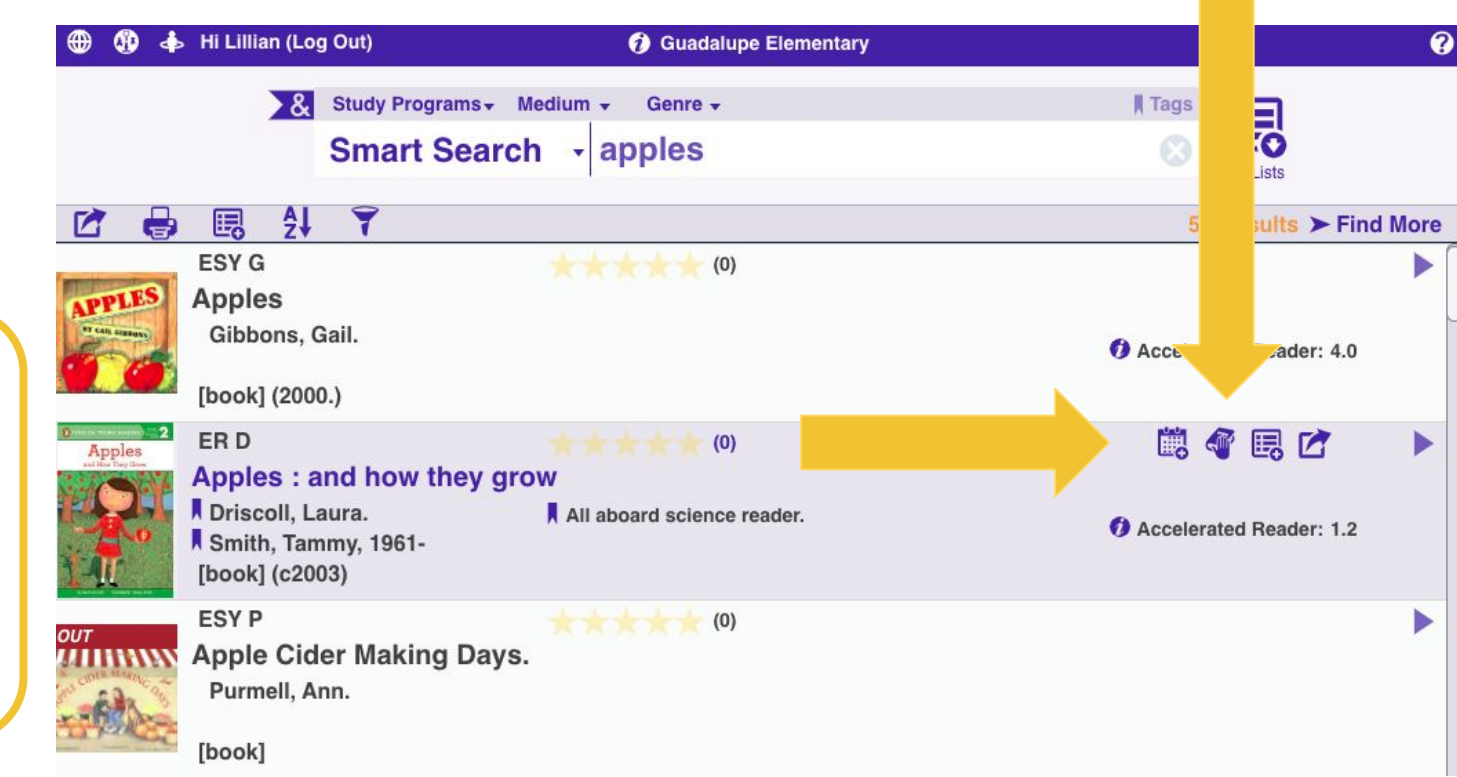

If you click on a book the functions bar will appear. See how this book is a darker shade and that now there are additional icons.